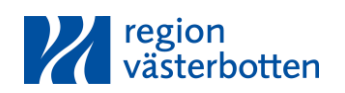

# Metodbeskrivning, PNA

## D-Dimer

## Roche, cobas h 232

P.g.a. anpassning till skärpta regler för MT-produkter för in vitro diagnostik pågår för närvarande uppdatering av metodbeskrivningar för PNA. Kontrollera alltid att senaste utgåva av dokumentet konsulteras och undvik utskrivna kopior.

## Indikation och medicinsk bakgrund

- Analys av D-dimer används för att utesluta distal ventrombos och/eller lungemboli.
- Testet görs vid låg klinisk misstanke enligt Wells score.
- Vid resultat över beslutsgränsen utreder man vidare enligt gällande vårdprogram.
- D-dimer ska inte utföras i diagnostiskt syfte utan ytterligare undersökningar ska alltid göras vid hög klinisk misstanke.

D-dimer är en nedbrytnigsprodukt av tvärbundet fibrin. D-dimerkoncentrationen är ett mått på den fibrinolytiska aktiviteten av plasmin i det vaskulära systemet. Förhöjda koncentrationer av D-dimer kännetecknar ökad koagulerings- och fibrinolytisk aktivitet. Med ett normalt D-dimer värde kan akut djup ventrombos och lungemboli uteslutas med mycket hög tillförlitlighet.

## **Mätprincip**

Analysen innehåller två monoklonala antikroppar mot fibrinnedbrytningsprodukter som innehåller strukturelementet för d-dimer. En av dem är guldmärkt och den andra biotinylerad. Tillsammans bildar de ett sandwich-komplex, med d-dimer i blodet, och ackumuleras i påvisandezonen. Den positiva signalen visas som en rödaktig linje (signallinjen). Överskottet av guldmärkta antikroppar ackumuleras längs kontrollinjen och signalerar att testet är giltigt. Intensiteten hos signallinjen ökar proportionellt med d-dimerkoncentrationen.

Instrumentets optiska system påvisar de två linjerna, mäter intensiteten hos signallinjen och presenterar ett kvantitativt resultat på mätarens display.

#### Provtagning, provhantering och analys

För att undvika felaktiga testresultat som kan leda till felaktiga beslut om behandling ska tillverkarens anvisningar för korrekt provtagning i första hand följas. Kompletterande information kan hittas i vårdhandboken.

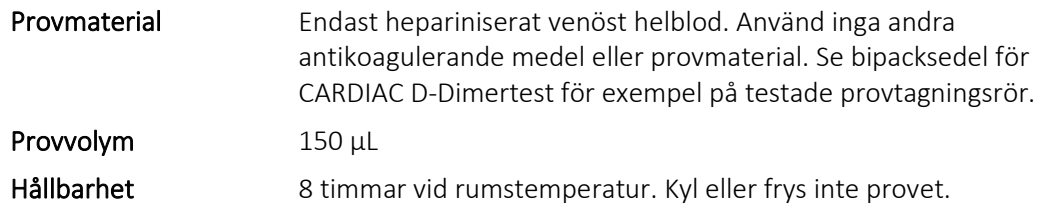

#### **Provtagning och analys**

OBS! Om omgivningens temperatur överstiger 26°C finns risk för avvikande resultat.

- 1. Slå på mätaren
- 2. Välj "Patienttest" i huvudmenyn på mätaren följ sedan mätarens instruktioner.
- 3. Sätt i en testremsa. Håll testremsan rakt och med testfältet vänt uppåt. För in den så långt det går med en mjuk rörelse. Om en ny lot med testremsor används måste motsvarande kodchip sättas in en gång. Om så är fallet visar mätaren vilket kodchipsnummer som krävs. Se användarhandbok för cobas h 232, avsnitt kodchip.
- 4. Pipettikonen indikerar att mätaren är redo att utföra test. Fr.o.m. nu måste prov tillföras inom 5 minuter (nedräkning påbörjas). Om prov inte tillförs inom denna tid visas ett felmeddelande och test måste upprepas med ny testremsa.
- 5. Blanda provet genom att snurra röret försiktigt flera gånger.
- 6. Dra upp exakt 150 µl (till den blå markeringen på pipetten) prov med hjälp av medföljande CARDIAC-pipett. Nålen på pipetten sticks direkt genom korken på provröret som alltså inte behöver korkas av.
- 7. Kontrollera att rätt volym, utan luftbubblor, har dragits upp i pipetten.
- 8. Håll sprutan lodrätt och tillför, med en jämn ström, hela provet till applikationsfältet på testremsan. utan att vidröra applikationsfältet, på testremsan, med nålen.
- 9. Tryck på √ (bocken), på mätarens display när provet är tillfört.
- 10. Timglasikonen visas när mätaren börjar bearbeta provet och testets återstående tid visas. Vanligtvis visas resultatet inom 8–12 minuter.
- 11. Notera resultatet. Resultat <0,50 mg/L FEU svaras ut med texten negativt. Resultat ≥0,50 mg/L FEU svaras ut med texten positivt.
- 12. Ta ut testremsan från mätaren och kassera den.
- 13. Stäng av mätaren om fler tester inte ska utföras.

#### **Utrustning Roche, Cobas h 232**

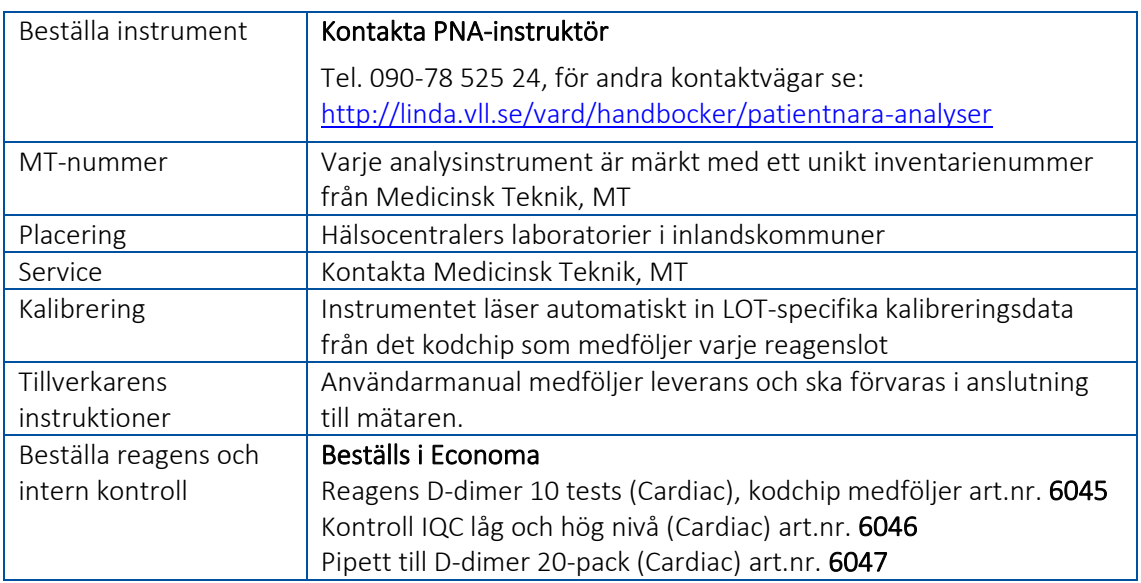

## Instruktioner

Utförlig beskrivning av hur instrumentet används och underhålls finns i användarmanualen för Roche cobas h 232.

Beskrivning av felmeddelanden och rekommenderade åtgärder finns i användarmanualen för Roche cobas h 232, avsnitt "Underhåll".

## Underhåll

För beskrivning av tillvägagångssätt samt vilka rengöringsmedel som kan användas, se användarmanualen för Roche cobas h 232, avsnitt "Underhåll".

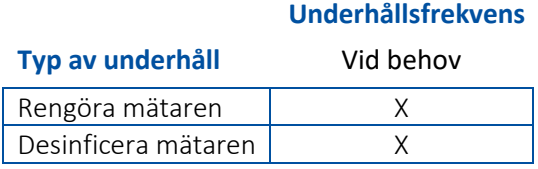

## **Reagens**

#### **Roche, CARDIAC D-Dimer**

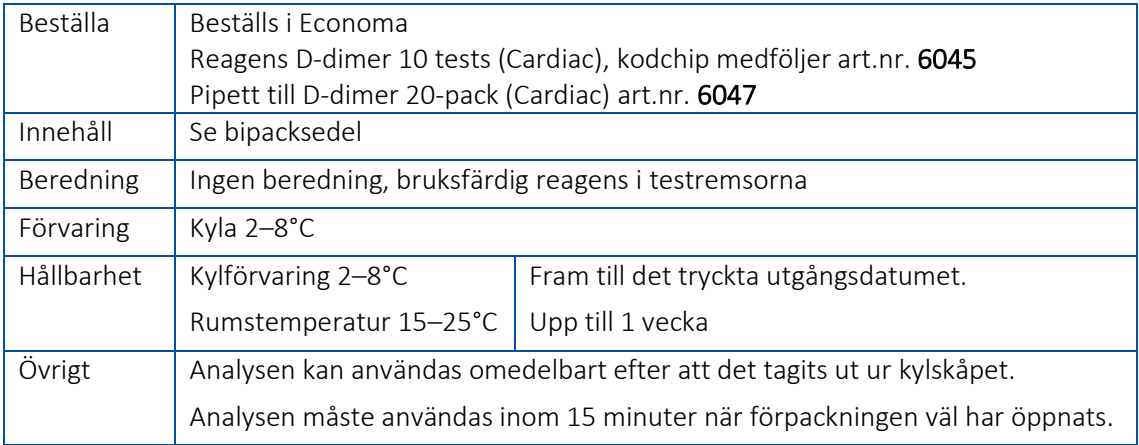

## Kvalitetskontroller

Ingen intern vätskekontroll behöver utföras men vid nytt LOT-nummer av testremsor rekommenderas att prov, i Na-citratrör, skickas till klinisk kemi för resultatjämförelse. Kom ihåg att även lägga en RoS-beställning.

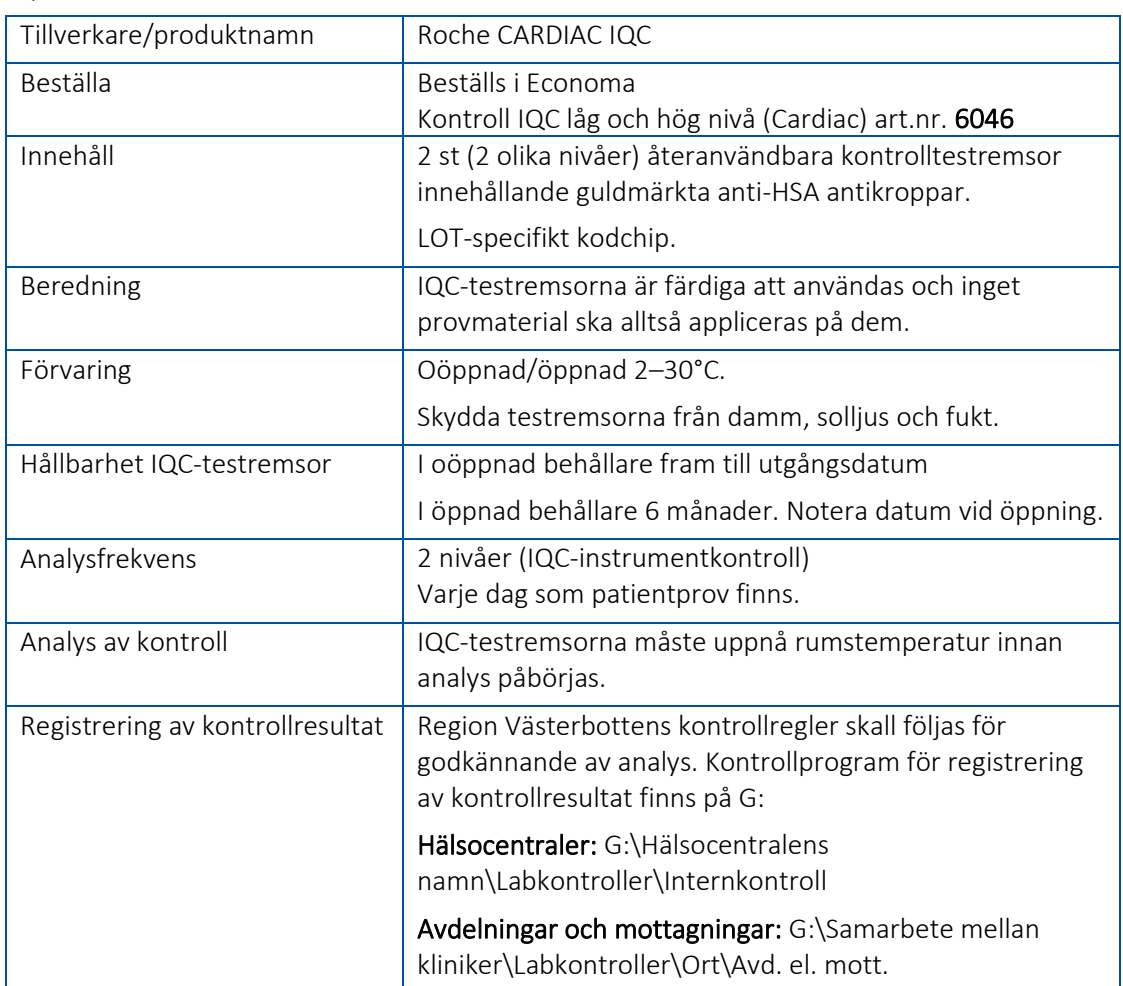

#### **IQC-Instrumentkontroll**

#### **Analys av IQC-instrumentkontroll**

Roche CARDIAC IQC-kontroll fungerar som en prestandakontroll för det optiska systemet hos instrumentet cobas h 232. Testet består av två återanvändbara kontrollremsor, en för det lägre mätintervallet och en för det högre mätintervallet.

- 1. Låt ICQ- testremsorna uppnå rumstemperatur i den förslutna behållaren.
- 2. Starta mätaren.
- 3. Ta ut en IQC-testremsa, t.ex. IQC low, från behållaren och stäng omedelbart locket igen.
- 4. Välj "QC-test" i huvudmenyn på mätaren och tryck sedan på √ (bocken) för att komma vidare.
- 5. Sätt i IQC-testremsan när mätaren uppmanar dig till det. Håll testremsan i horisontellt läge. Var försiktig så att streckkoden på remsans undersida inte skrapas bort. Om det krävs uppmanas användaren att föra in det lotspecifika kodchipet som följer med i förpackningen. Jämför lotnumret på skärmen med numret på kodchipet för att säkerställa matchning.

Fortsättning på nästa sida →

- 6. Timglasikonen visas och IQC-testet börjar.
- 7. Resultatet visas efter några sekunder.
- 8. Notera resultatet.
	- Pass Det optiska systemet fungerar som det ska i det analyserade mätintervallet.
	- Fail Värdet ligger utanför konfidensintervallet. Upprepa kontrollen med en ny IQCtestremsa med samma nivå från en ny, oöppnad behållare. Om resultatet blir Pass anses den första testremsan vara defekt och måste kasseras. Kvarstår problemet? Kontakta PNA-gruppen vid Klinisk kemi.
- 9. Lägg snabbt tillbaka den analyserade IQC-testremsan i behållaren och upprepa proceduren med den andra IQC-testremsan.
- 10. Skriv in resultaten i kontrollprogrammet för D-dimer.
- 11. Notera eventuella åtgärder, LOT-nummer på IQC-testremsa, felmeddelanden osv. i kontrollprogrammets kommentarsfält.

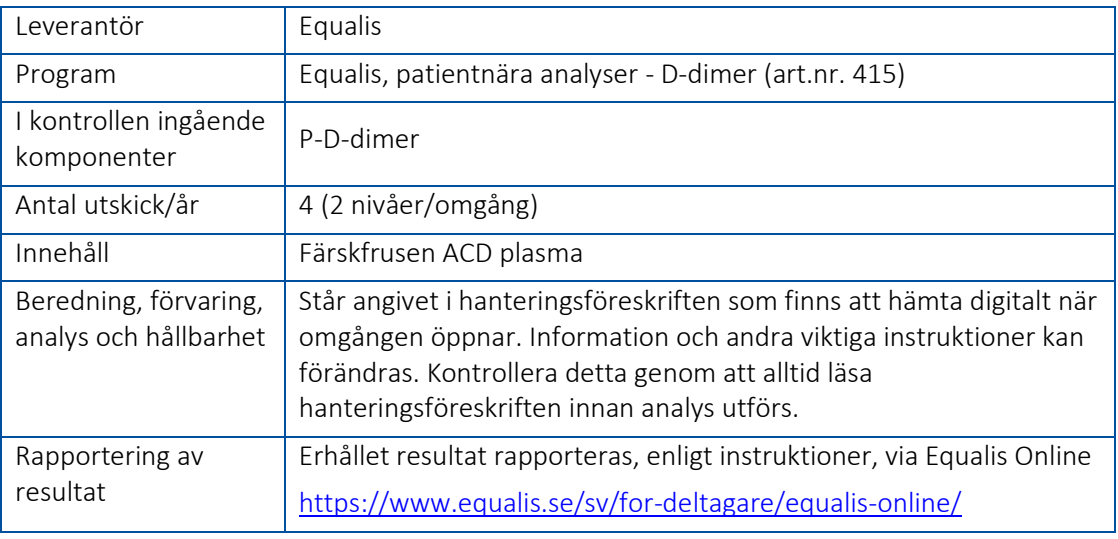

#### Extern kontroll

## Miljö- och säkerhetsaspekter

Följ lokala anvisningar för avfallshantering.

#### Interferens och begränsningar

Se testremsornas bipacksedel.

#### Känslighet/Mätintervall

0,10–4 mg/L (1mg/L motsvarar 1 mg/L FEU (fibrinogen ekvivalenta enheter)).

#### Svarsrutin, enheter

Analysen svaras ut som negativ eller positiv

Resultat <0,50 mg/L FEU svaras ut med texten negativt. Resultat ≥0,50 mg/L FEU svaras ut med texten positivt.

## Referensområde/beslutsgräns

Enhet: Mg/L FEU

En beslutsgräns på 0,5 mg/L FEU för patientnära instrumentet Cobas h232 motsvarar Laboratoriemedicin Västerbottens beslutgräns på 0,2 mg/L.

## Kalibrator, standard och spårbarhet

- Roche CARDIAC Control D-dimer analysen kalibreras mot Tina-Quant D-dimer-analysen med hjälp av citratplasma.
- Instrumentet läser automatisk in lotspecifika kalibreringsdata från kodchipet, vilket eliminerar behovet av att användaren utför kalibrering.
- Varje kit innehåller ett lotspecifikt kodchip som skall läsas in i instrumentet vid lotbyte.

## Validering

Analysen har validerats mot laboratoriets egen metod Medirox på ACLTOP 750 med god överrensstämmelse även om de inte presenteras med samma enhet.

Medirox D-dimer har beslutsgräns <0,20 mg/L

CARDIAC D-dimer har beslutsgräns <0,50 mg/L FEU (fibrinogen ekvivalenta enheter).

## Referenser

- 1. Bipacksedel, Roche CARDIAC D-dimer 2021-10, V 6.0 Svenska
- 2. Bipacksedel, Roche CARDIAC IQC 2019-04, V 2.0
- 3. Roche Systemet cobas h 232 POC Användarhandbok Version 5.0, 2016-06 SV

## Förändringar från senaste utgåva

Uppdateringar som ett led i Regionens anpassning till skärpta regler för medicintekniska produkter för in vitro diagnostik.

Omformulering av kontrollfrekvens.